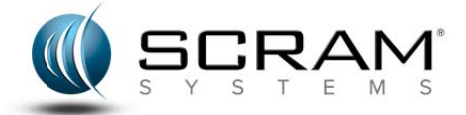

Prior to installing the SCRAMX version of the Direct Connect application, the previous version MUST be removed. Follow these instructions to complete the removal.

## **Removal Instructions**

To uninstall the Direct Connect application:

- 1. Navigate to the Add or Remove Programs window. Start  $\rightarrow$  Control Panel  $\rightarrow$  Add or Remove Programs The Add or Remove Programs window appears.
- 2. Click on the **Direct Connect** application.
- 3. Click the **Change/Remove** button. A Remove window appears.
- 4. Click the **OK** button.

The application is removed.